## **[Bulletin de salaire : Déclaration de](https://www.impact-emploi-association.fr/2020/12/16/bulletin-de-salaire-declaration-de-penibilite/) [pénibilité](https://www.impact-emploi-association.fr/2020/12/16/bulletin-de-salaire-declaration-de-penibilite/)**

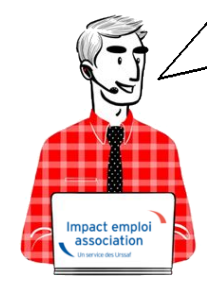

**Fiche Pratique – Bulletin de salaire : Déclaration de pénibilité**

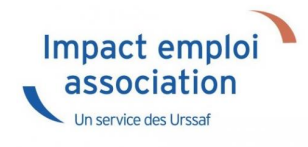

## ► **Contexte**

Lorsqu'un **salarié est exposé à des facteurs de pénibilité** au-delà de certains seuils, **l'employeur doit établir une déclaration** via la DSN.

**La période d'exposition correspond à celle du contrat.**

-> **Retrouvez toutes les informations concernant le compte professionnel de prévention sur le [portail de l'Urssaf.](https://www.urssaf.fr/portail/home/employeur/calculer-les-cotisations/les-taux-de-cotisations/le-compte-professionnel-de-preve/modalites-de-mise-en-oeuvre-du-c.html)**

## ► **Procédure de déclaration des données de pénibilité sous Impact emploi**

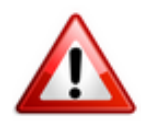

**La déclaration des facteurs de pénibilité s'effectue au terme de l'année civile et au plus tard au titre de la paie du mois de décembre, ou lors de la paie de fin de contrat pour les contrats qui s'achèvent au cours de l'année civile.**

- Au niveau de la **fiche du bulletin de salaire** du salarié, **rendez-vous sur l'onglet** *« Données conventionnelles, Pénibilité » (1)*, puis dans la **rubrique** *« Pénibilité » (2)* ;
- **Sélectionnez le type de facteur** à l'aide de la liste déroulante *(3)* :

-> dans le champ *« Date de début »*, il faut saisir le **1er jour du contrat**, ou le **1er jour de l'année civile si le contrat a débuté avant**.

-> dans le champ *« Date de fin »*, il faut saisir **le jour de fin du contrat**, ou le **dernier jour de l'année civile**.

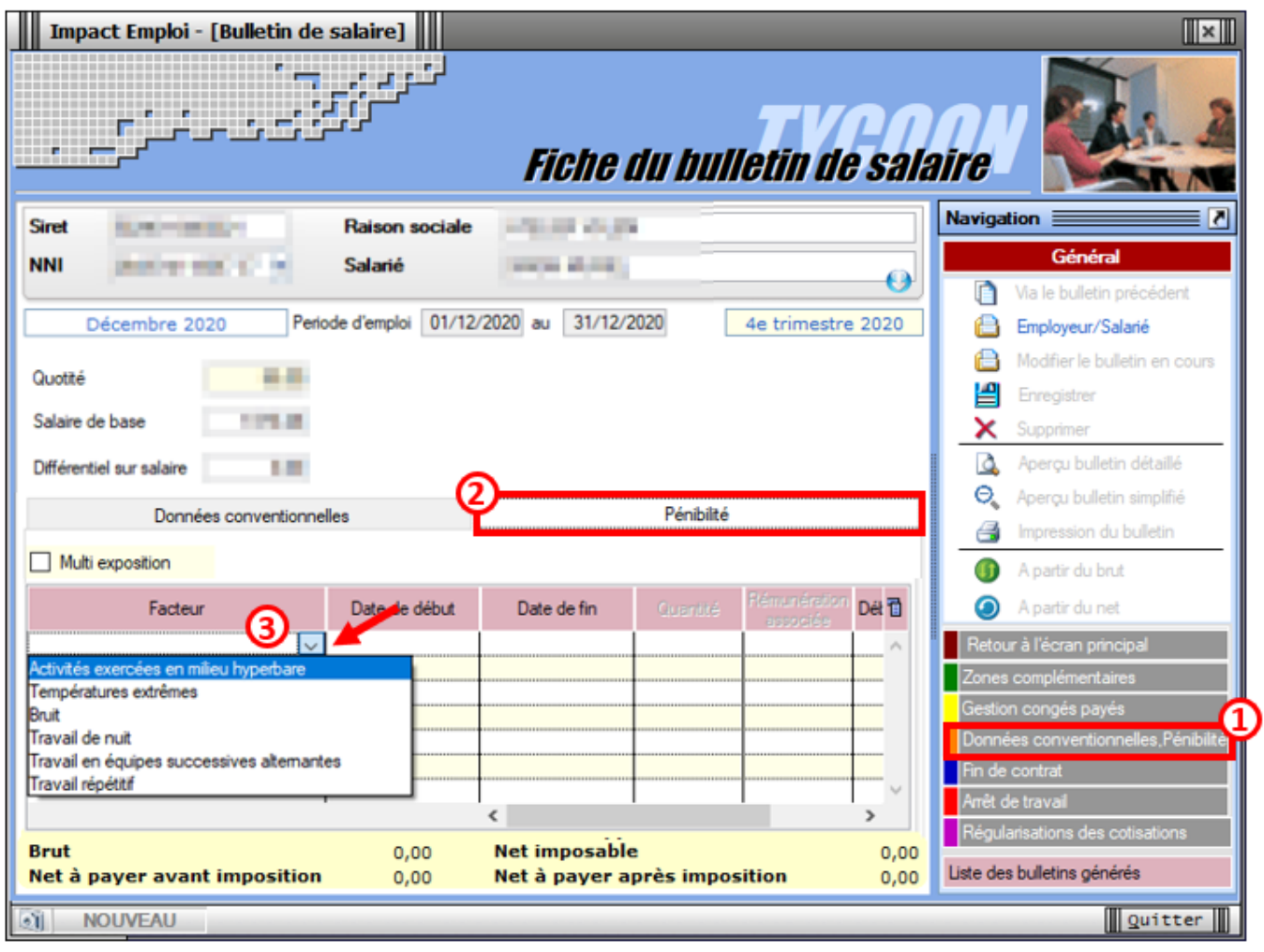

## **[Lisez-moi V3.00.57](https://www.impact-emploi-association.fr/2018/03/06/lisez-moi-v3-00-57/)**

Vous trouverez ci-joint le lisez-moi de la version V3.00.57

[V3.00.57Télécharger](http://www.impact-emploi-association.fr/wp-content/uploads/2019/01/V3.00.57.pdf)